# **USER MANUAL FOR CONTROL PANEL**

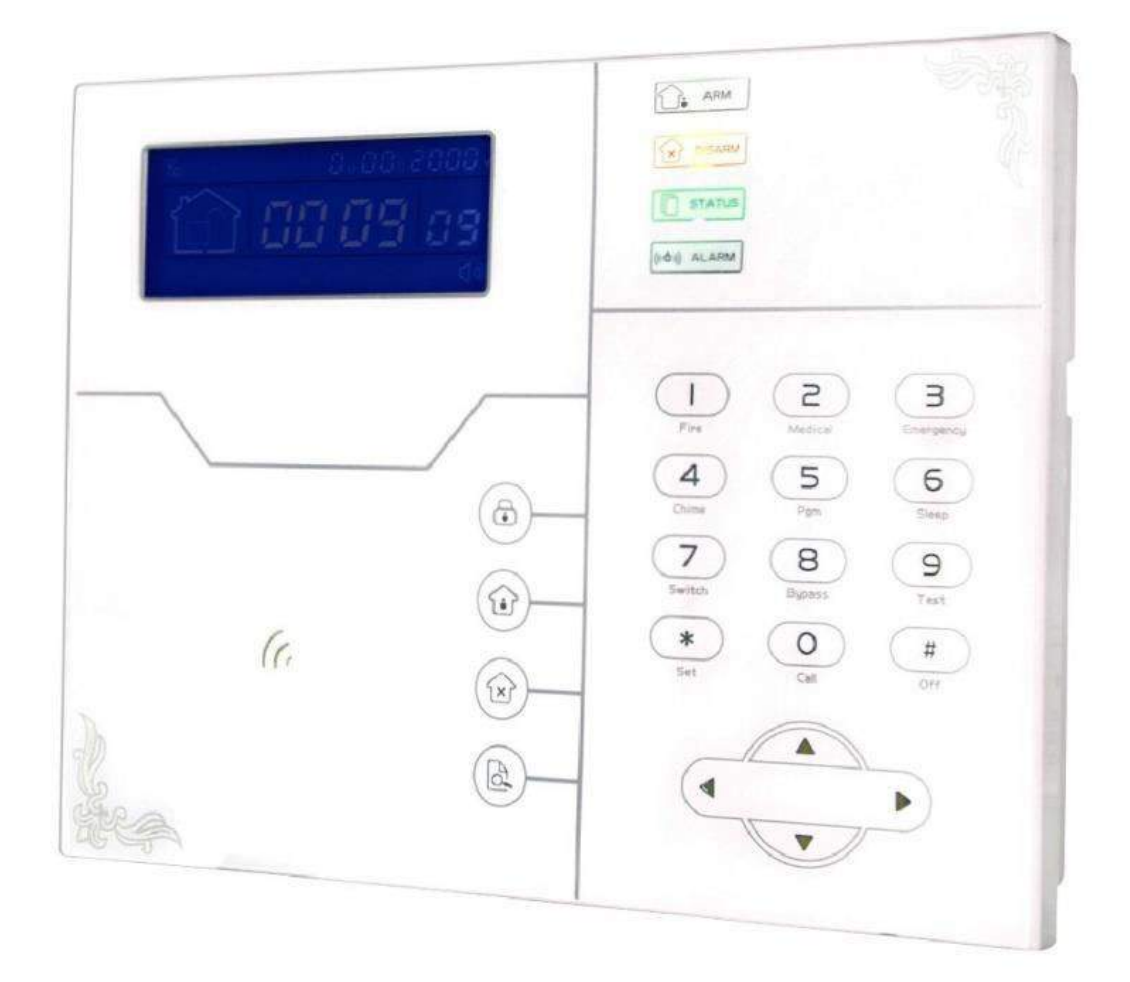

# **Chapter I Product Introduction**

1. Alarm Mode : Panel communicates with two different channels (Internet Network and GSM Network). Panel can be arm, disarm and home arm directly through the Panel and via mobile app as well.

2. It has a new large screen with full touch screen buttons, LCD graphics display, work status and alarm process etc.

3. Control panel supports up to 32 wireless sensors and 8 wired sensors as well.

4. Up to 8 remote keys can be enroll with the control panel.

5. Status Inspection Functions : It shows event on screen like Arm, Disarm, Alarm, Zone Number, Battery Low, Sensor Loss, System Status etc.

6. Clock : Built in full automatic calendar clock. It shows the local date and time.

7. Password Access Management : Control Panel has 1 administrative password and 16 users password. The administrative password uses to set up the alarm system and user password use for day to day task such as arm/disarm directly through control panel.

8. Zone Number Identifications : When an alarm triggers then alarm's zone number displays on LCD screen of panel. Panel also sends the detailed reports to CMS along with zone number and sensor location.

9. Anti Tamper Function : When someone tries to damage the panel or sensors then it will triggered the alarm when it's tamper switch triggers.

10. CMS Communication Test : The panel sends a heartbeat signal to CMS in every 30 seconds which means everything is normal.

11. Built-in Siren : Panel has built-in siren which produces 85 DB loud siren.

12. Wireless Repeater Function : Panel can extend the distance between the sensors and the panel by adding a wireless repeater.

13. Sensor low battery prompt : Sensors send the status reports to the panel in every 1-3 hours.

# **Chapter II Key Description and Basic Operation**

### **1. Key description**

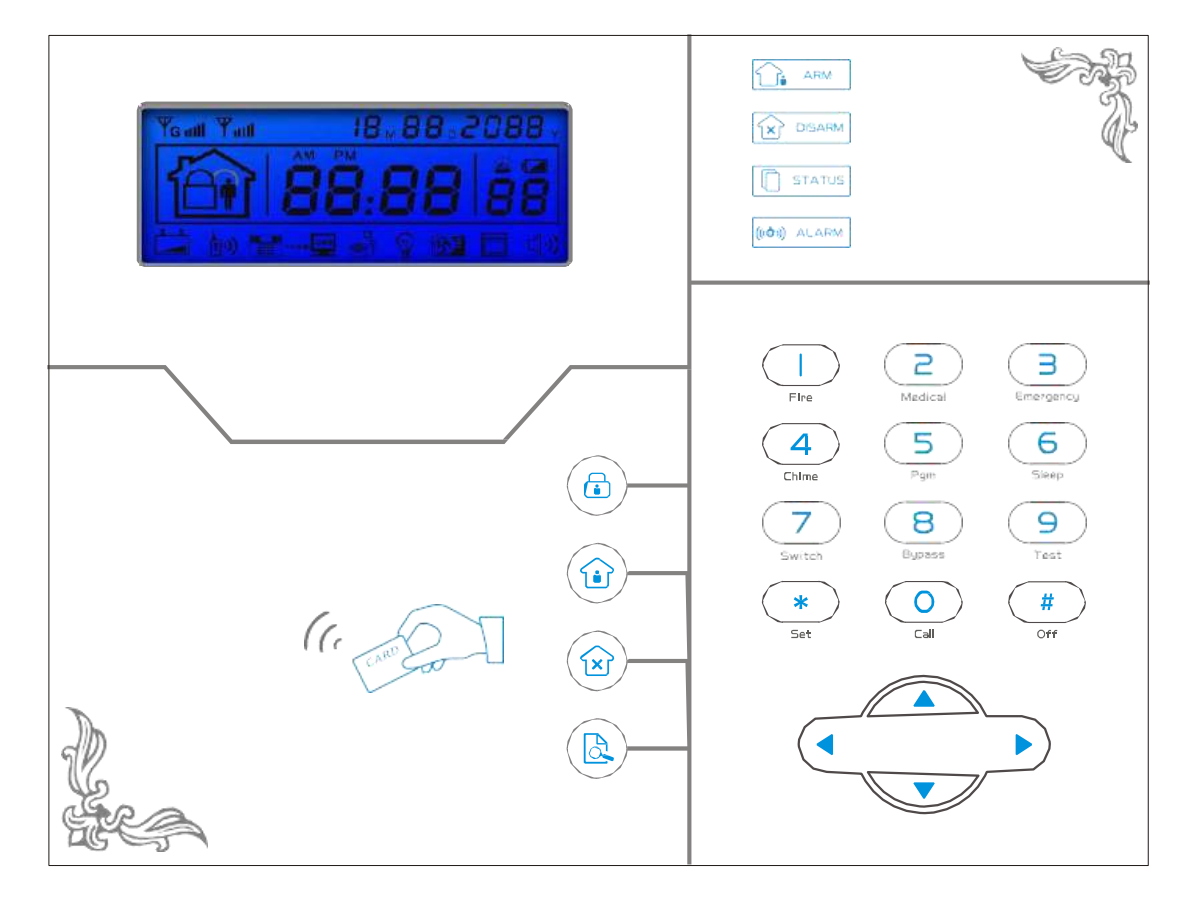

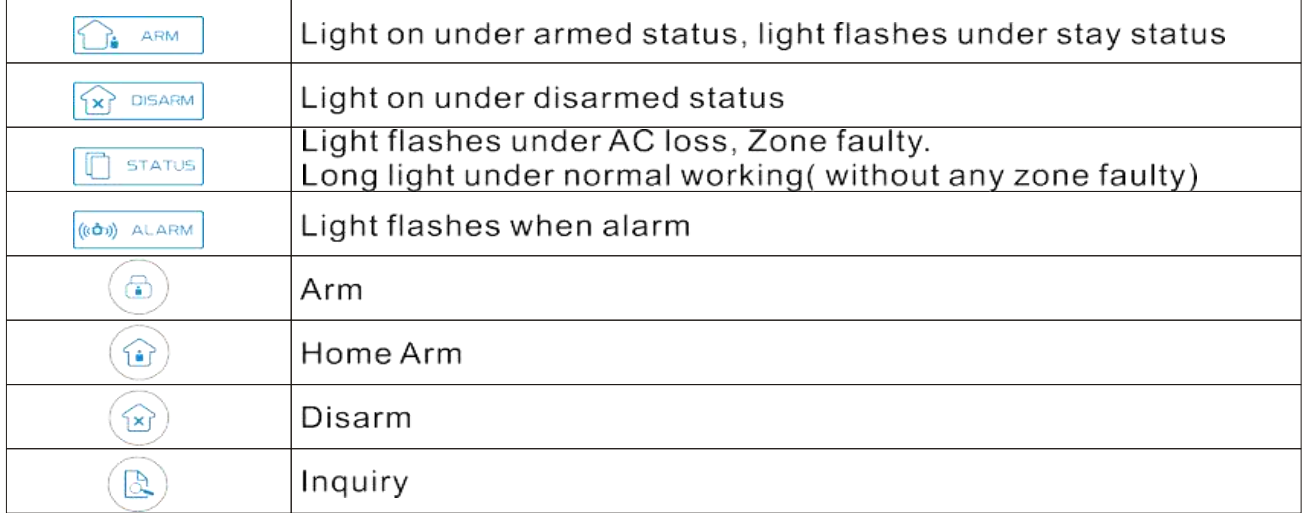

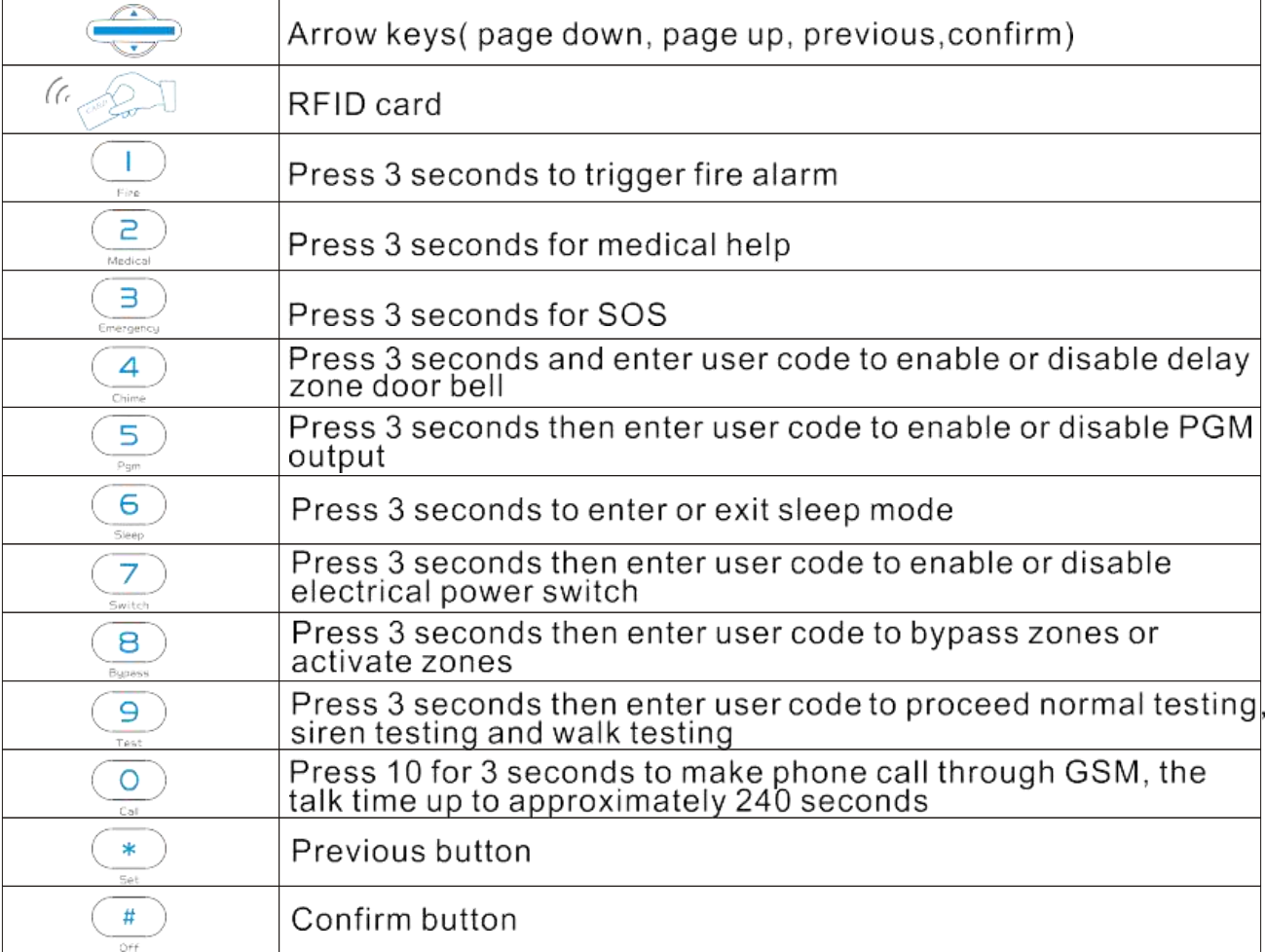

# **2. Basic Operation**

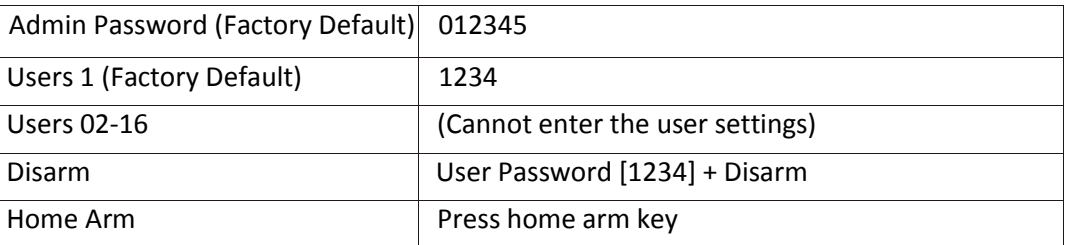

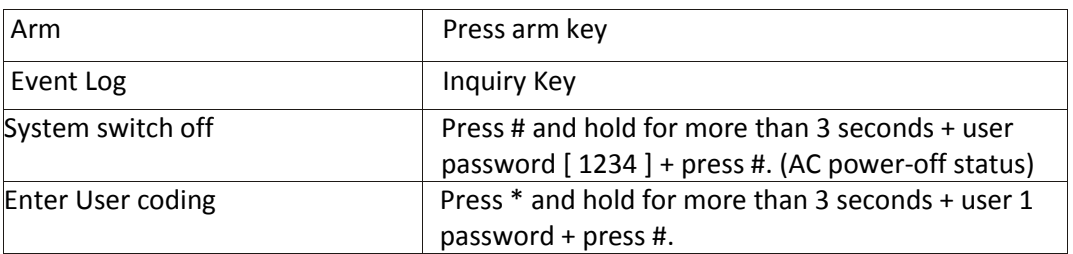

#### **3. LCD Icon**

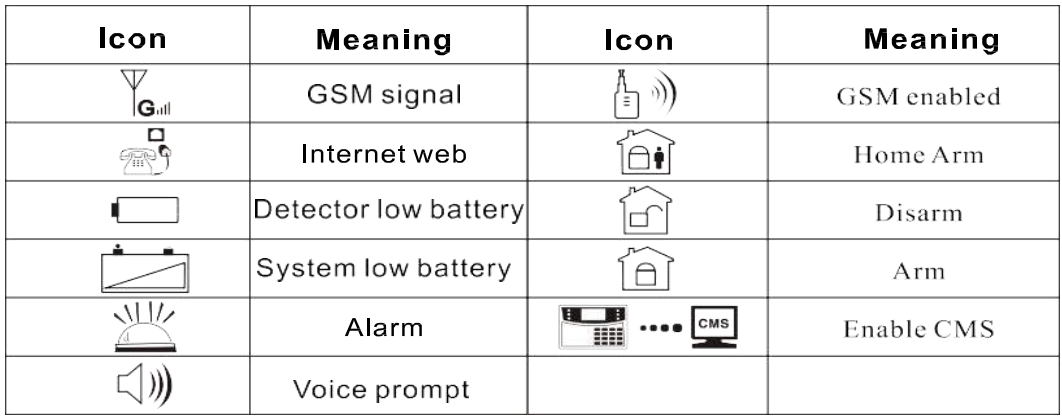

- ⊓<br>?ि⊪् Flashes when internet loss, light on when internet is normal
- $\frac{1}{\sqrt{2}}$   $\Diamond$  Flashes when GSM not ready, light on when GSM is normal
- Flashes when GPRS or internet disconnected with CMS, light on when GPRS is connected with CMS.

Flashes under sleep mode, light on under normal working mode.

- $A D5$  Zone 5 Alarm
- $F DS$  LZone 5 detector lost
- $F 05$   $\epsilon$  Zone 5 trouble
- F-D5<sup>-</sup>Zone 5 low battery
- $P-05$  Zone 5 bypass

#### **4. System Arm and Disarm**

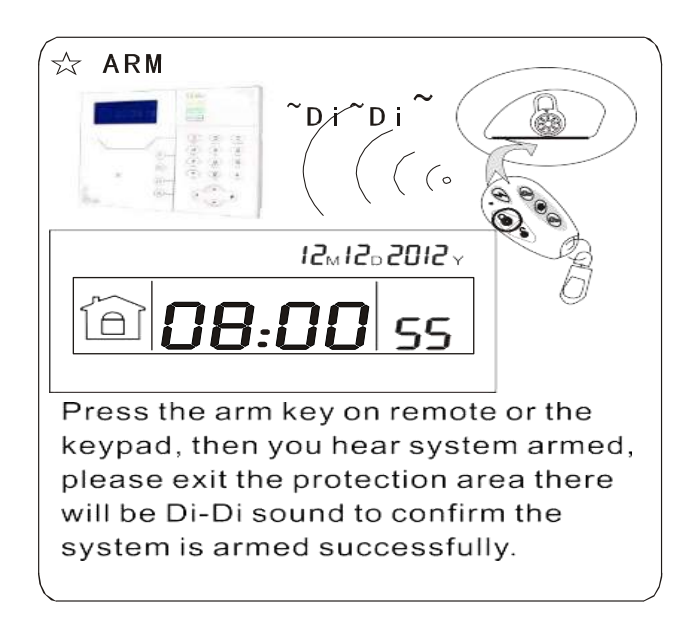

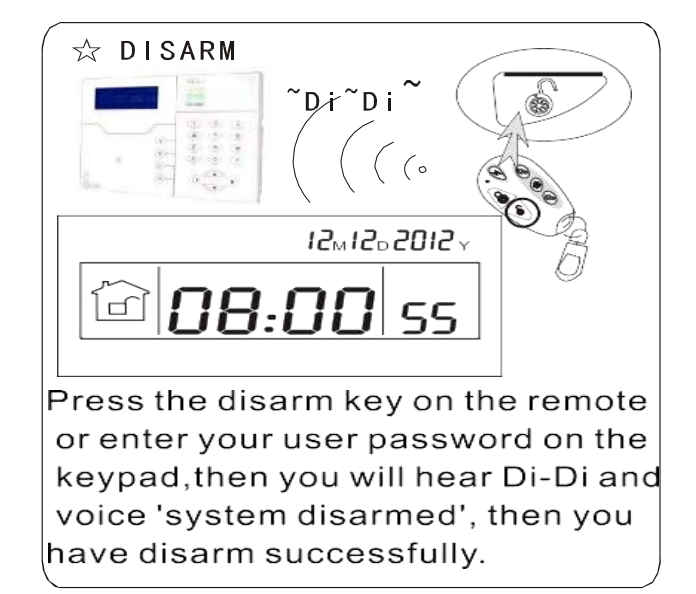

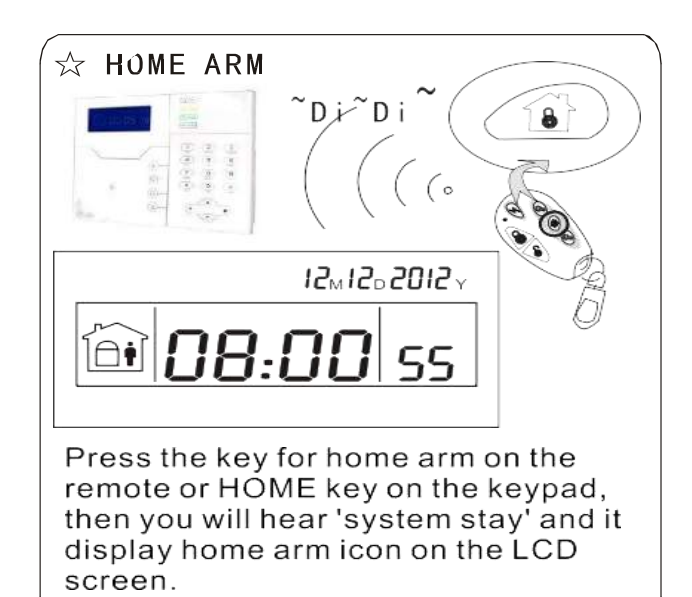

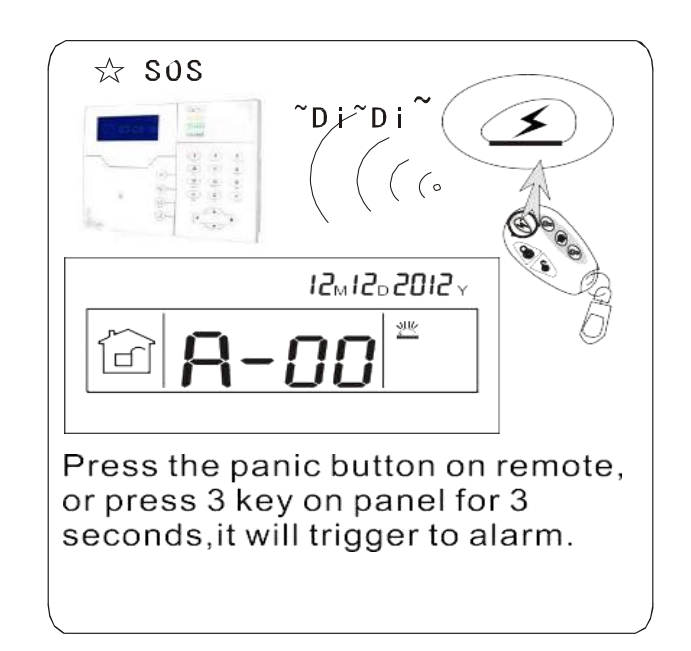

#### **5. Alarm Procedure**

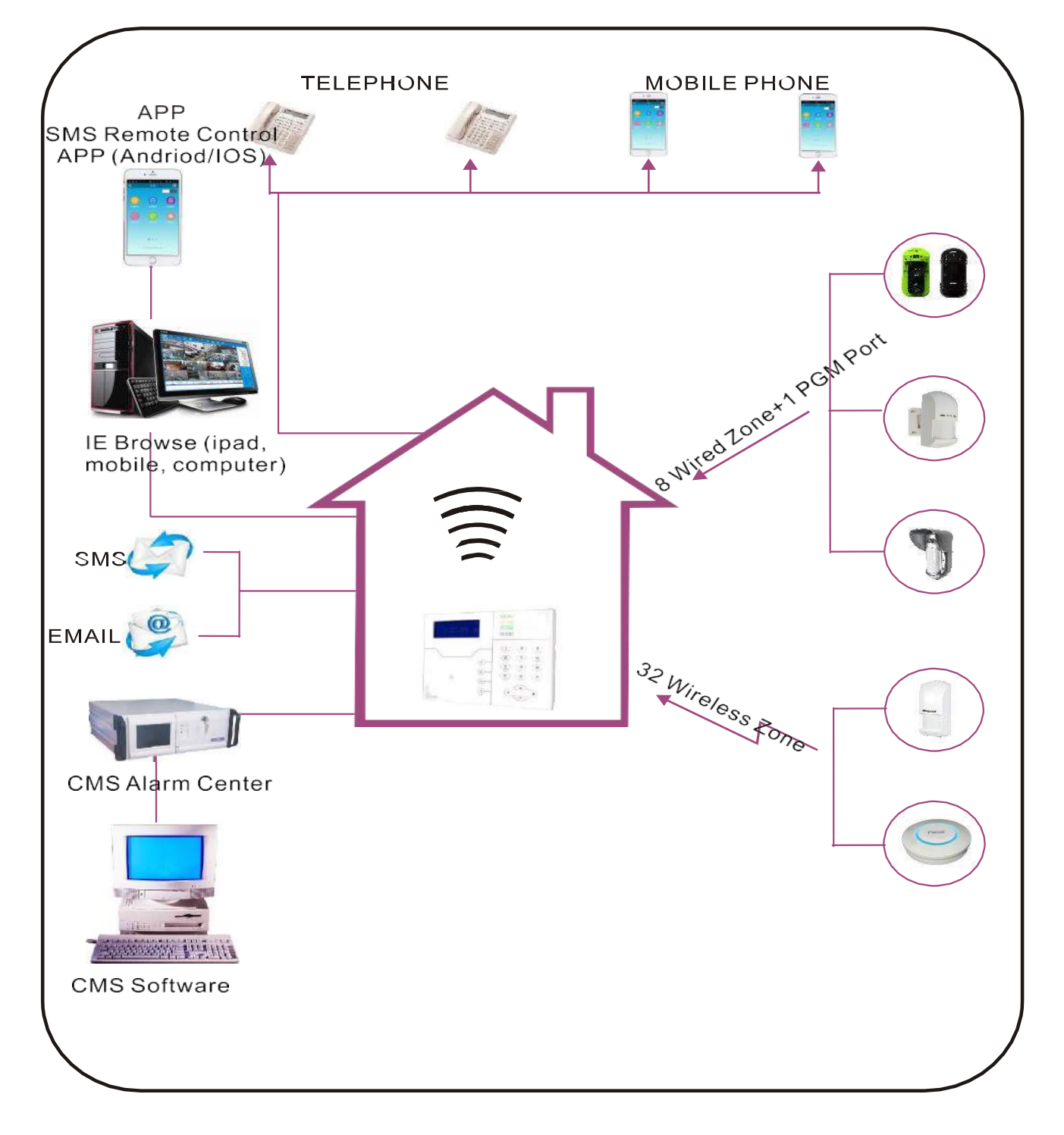

# **Chapter III User Settings**

Press [\*] for 3 seconds

-[1] Set System Clock  $[$ \*] +  $[1][2][3][4]$  +  $[#]$  -->  $\Box$  [2] Set User Password [3] Set voice phone

### 6. **Set System Clock**

For example: set system clock as : 22:59:36 22/12/2012 Press [\*] for 3 seconds ◀ ) Please enter system ◀<sup>()</sup> Enter password  $\overline{2}$  $\overline{3}$ clock, press confirm  $\star$  $#$  $#$ key to save, press back key to exit  $2$ |+  $\boldsymbol{2}$  $2<sub>1</sub>$  $+|#$  $+11$  $2<sub>1</sub>$  $\boldsymbol{2}$  $\mathbf{2}$  $\ddag$ M Sec Min Y D Н Note: according to the flash of Y.M.D.H, Min. Sec. On screen, enter 12.12.22.22.59. 36 by return, also can press [up] [down] key to move cursor.

#### 7. **Set User Password**

For example: set No. 16 user password as 5678

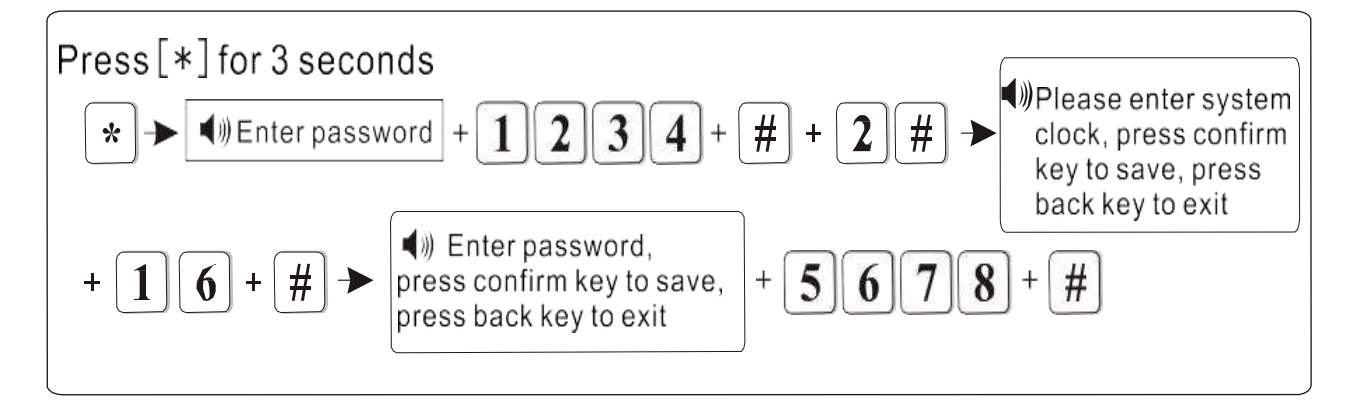

#### **8. Set Voice Phone**

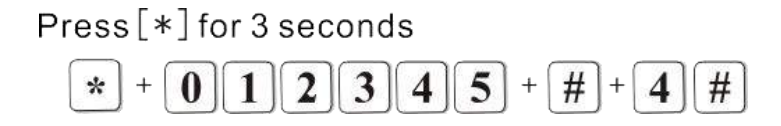

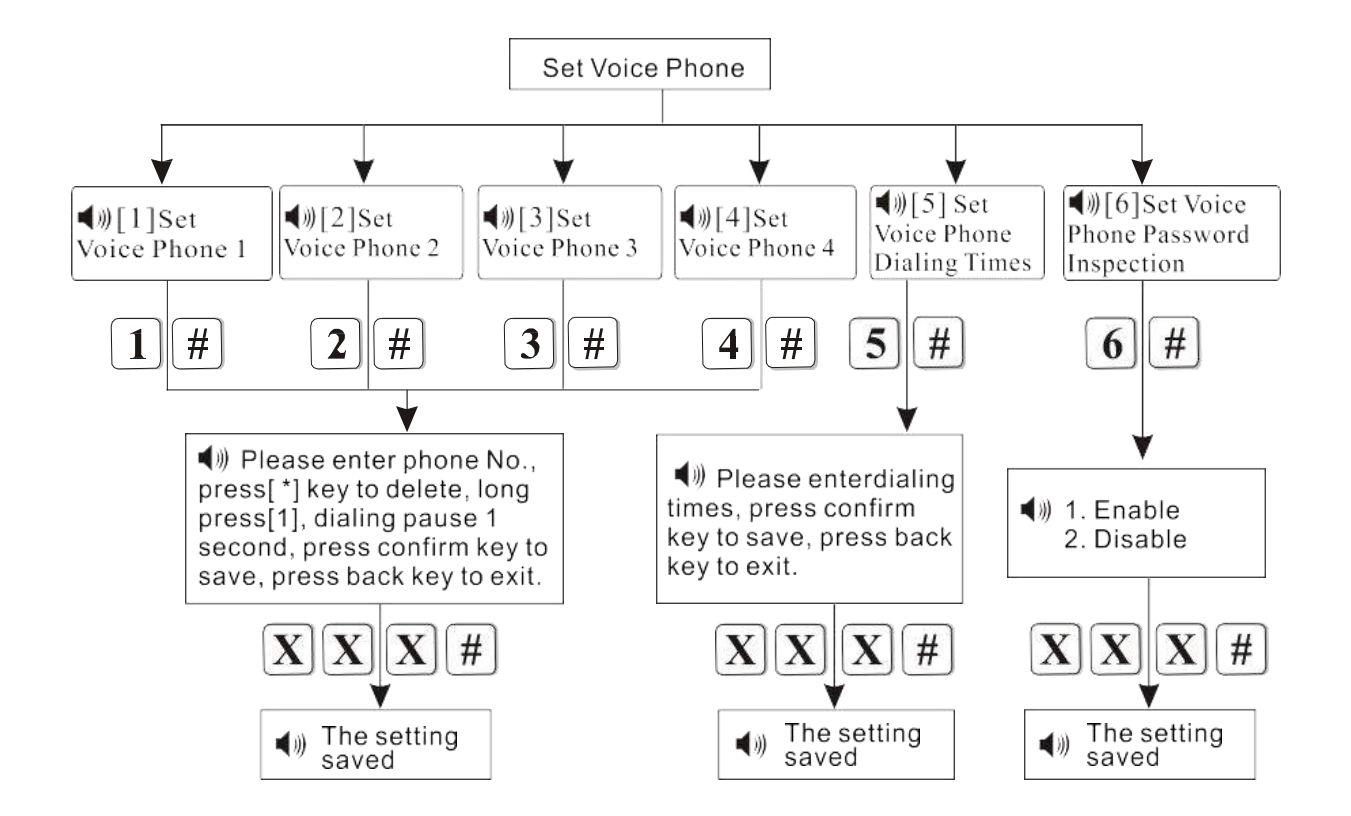

**Please note, we have disabled the voice phone function in our control panel as long as we provide our monitoring services.**